10:12

sg Chat

Q Search

## STARTING A MICROSOFT TEAMS CHAT

## On a mobile device

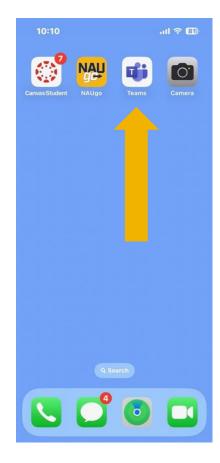

To start a new Microsoft Teams chat on a mobile device, open the Microsoft Teams app on your mobile device.

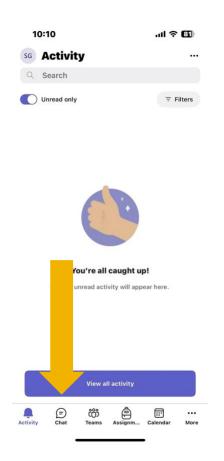

Tap "Chat" at the bottom on the screen.

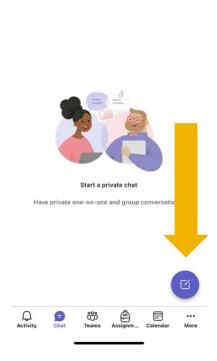

.ul 후 🖽

Tap the notepad and pen icon.

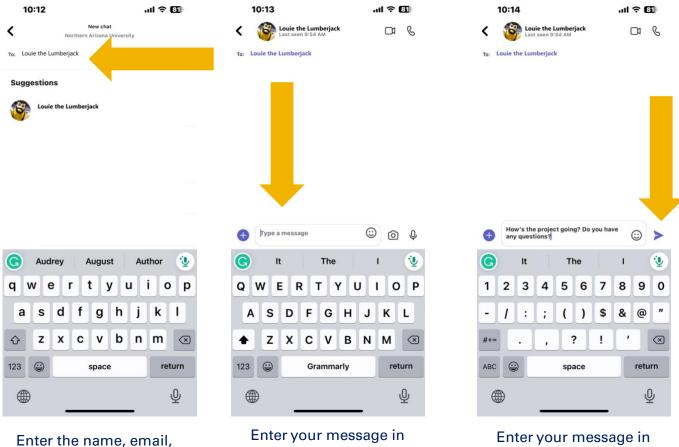

the field that says,

"Type a Message."

you are wanting to chat with, or you can tap one of the suggestions that populates below.

group, or tag of the person

As you enter a user's name, the suggestions will change to match your search.

If you see the user, you are looking for appear in the suggestions area, tap their name to start the chat.

Enter your message in the field that says, "Type a Message."